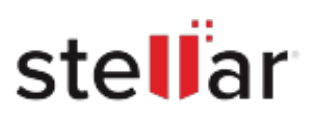

# Stellar Toolkit for iPhone

# Steps to Install

### **Step 1**

When Opening Dialog Box Appears Click Save File

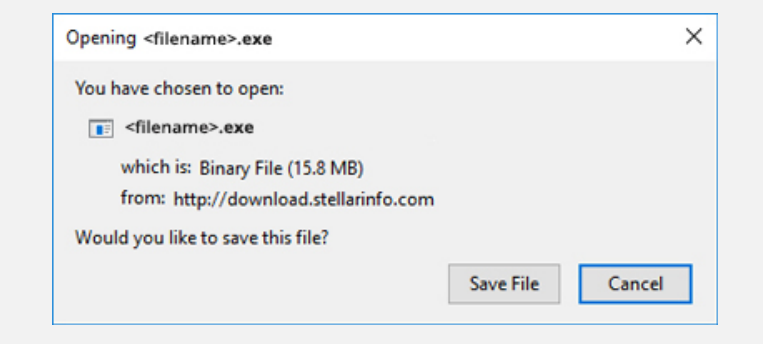

#### **Step 2**

When Downloads Windows Appears Double-Click the File

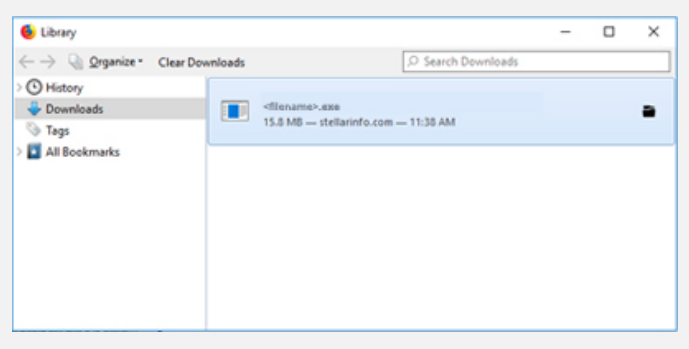

## **Step 3**

When Security Warning Dialog Box Appears, Click Run

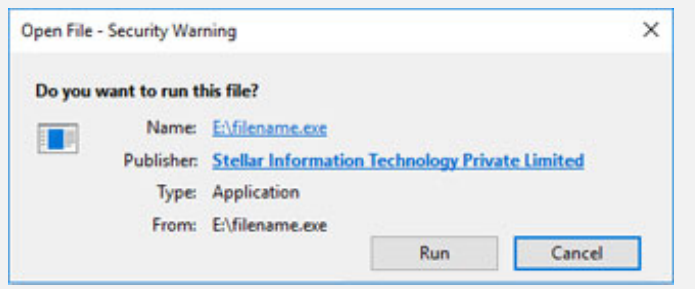

#### **System Requirements:**

Processor: Apple Silicon and Intel (x86, x64) Operating Systems: Windows 11,10, 8.1, 8, 7 y macOS Ventura 13, Monterey 12 e inferiores.